#### OPERATION MANUAL

#### NOTICE

SHARP strongly recommends that separate permanent written records be kept of all important data. Data may be lost or altered in virtually any electronic memory product under certain circumstances. Therefore, SHARP assumes no responsibility for data lost or otherwise rendered unusable whether as a result of improper use, repairs, defects, battery replacement, use after the specified battery life has expired, or any other cause.

- · SHARP assumes no responsibility, directly or indirectly, for financial losses or claims from third persons resulting from the use of this product and any of its functions, such as stolen credit card numbers, loss or alteration of stored
- The information provided in this manual is subject to change without notice.

### **Part Names**

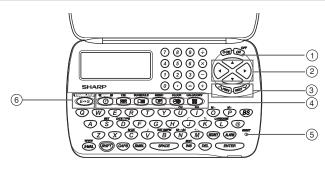

- 1 Power ON/OFF key
- ② Cursor keys
- 3 Search keys
- 4 Mode keys
- ⑤ RESET switch
- **6** TRANSLATOR key The following notations are used for

key operations. → CM

(in Calculator mode) : Letter "U"

- · Orange colored functions are operated by pressing SHIFT ("SHIFT" is turned on) and the appropriate keys.
- In this manual, only the display symbols necessary for explanation of this product are shown.

 $\blacksquare$  : Turn the touch tone on and off

# Using the Organizer for the First Time

Be sure to perform the following operations before using the Organizer for the first time.

- 1. Remove the isolating film that is affixed to the battery holder on the back of the unit.
- 2. Press the RESET switch with a ball-point pen or similar object. "RESET?" is displayed.
- 3. Press SHIFT ENTER to initialize the Organizer.
- After "RESET!" is displayed, Home clock is displayed. (See "Clock Mode".) You have now cleared the memory.

### **NOTES**

- If the Organizer is subject to strong, extraneous electrical noises or shocks during use, an abnormal condition may occur in which no keys (including  $\stackrel{\text{OFF}}{\text{ON}}$  ) will respond. Press the RESET switch and press SHIFT ENTER to delete all the memory contents.
- · To minimize battery consumption, the Organizer is designed to automatically turn off when no key has been pressed for approximately 7 minutes.
- The key touch tone is turned on and off by pressing  $\square$ HIFT  $\square$ . When the tone is turned on, "√" is turned on.

## Changing the Guidance Language

Guidance messages can be displayed in 7 languages - English, Dutch, Portuguese, Italian, German, French, and Spanish. After initializing the desired language, then press ENTER. Organizer, the default setting is English.

To change the language, press [SHIFT] [LANGUAGE] followed by PREV or NEXT to select the

# **Entering Characters**

- Alphanumeric letters, symbols, and "+  $-\times \div$  ." **Making corrections** can be entered into the dot display area (the 1st line)
- Numbers and some characters (only space, -, and F and P in Telephone mode) can be entered into the number display area (the 2nd and the 3rd lines).
- · Letters are entered in capital letters ("CAPS" is turned on). To enter small letters, press CAPS to turn "CAPS" off.

#### Entering symbols and letters with an accent mark

• To enter a symbol, press SMBL repeatedly until the desired symbol appears:

@#\$£¥€()~':/\\_&<>ß!?i¿æµ¢

- · To enter a letter with an accent mark, press [SHIFT] [SHIFT] to turn "SHIFT LOCK" on, and press the appropriate key repeatedly. (Refer to the "QUICK REFERENCE GUIDE" inside the
- To turn "SHIFT LOCK" off, press SHIFT again.

Move the cursor to the character to be corrected. Enter the correct character to replace the previous

# Cursor

The cursor (\_) indicates the position for entering a character. Move the cursor with the cursor keys (▶ ◀ ▲ ▼).

**Inserting characters** Each time  $\overline{\mbox{INS}}$  is pressed, a space is inserted at

the cursor position to allowing you to enter a character.

# **Deleting characters**

Press DEL to delete the character at the cursor position.

Press C-CE to clear all the characters you have entered and not stored yet.

Press BS to delete the character at the left of the cursor.

# Home clock

Home city (with "\*") Day of the week \*LON WÊD Date 2003 Time

Each time you press CLOCK, the clock switches between Home and World clocks. (For World clock, "\* " is not displayed.)

# 1. Before setting the clock

- The default setting for the date is "YYYY/MM/ DD" (year-month-day). To change the setting to "MM/DD/YYYY" (month-day-year) or "DD/MM/ YYYY" (day-month-year): 1. Press CLOCK once or twice to display
- Home clock (with "★"). 2. Press DATE TYPE
- 3. Press PREV or NEXT to select the
- desired type. 4. Press ENTER to store the new setting.
- . To change the 12-hour clock to the 24-hour
- clock, press 124►24 ("A" or "P" is cleared). Each time you press 12 ← 24, the clock · For daylight saving time/summer time, press
- DST in advance ("#" is displayed).

#### 2. Setting the clock 1. Press CLOCK once or twice to display Home

- clock (with "\*"). Press SHIFT SET to start setting. The cursor starts to flash on the city name.
- 3. Press \rightarrow PREV or \textit{NEXT}\rightarrow to select the
- desired time zone. (Refer to the list of cities described below.)
- Enter the city name, if needed (6 characters or under). Only one changed name for Home clock can be stored. 4. Press ▼ to move the cursor to the year.
- 5. Enter the year (4 digits), the month, and the day (2 digits each).
- · The built-in calendar extends from January 1st, 1901, to December 31st, 2098.
- 6. Press AM/PM to select "A" (morning) or "P" (afternoon) for the 12-hour clock.
- 7. Enter the time (hours and minutes). Note: P12-00: noon, A12-00: midnight

- Clock Mode
  - 8. Press ENTER. The clock starts from "00" seconds. Notes
  - To enter a single-digit date or time, enter "0" and the digit (e.g. "02").
  - If you enter an invalid date or time, "ERROR!" appears briefly. Enter the correct date and time and press ENTER

| Zone<br>No. | Display | City       | Zone<br>No. | Display | City            |
|-------------|---------|------------|-------------|---------|-----------------|
| 0           | TNG     | TONGA      | 10          | MOW     | MOSCOW          |
| 1           | WLG     | WELLINGTON | 11          | CAI     | CAIRO           |
| 2           | NOU     | NOUMEA     | 12          | PAR     | PARIS           |
| 3           | SYD     | SYDNEY     | 13          | LON     | LONDON          |
| 3.3         | ADL     | ADELAIDE   | 14          | AZ0     | AZORES ISLANDS  |
| 4           | TY0     | T0KY0      | 15          | -2H     | 2hrs behind LON |
| 5           | HKG     | HONG KONG  | 16          | RIO     | RIO DE JANEIRO  |
| 6           | BKK     | BANGKOK    | 17          | ccs     | CARACAS         |
| 6.3         | RGN     | YANGON     | 18          | NYC     | NEW YORK        |
| 7           | DAC     | DHAKA      | 19          | CHI     | CHICAGO         |
| 7.3         | DEL     | NEW DELHI  | 20          | DEN     | DENVER          |
| 8           | KHI     | KARACHI    | 21          | LAX     | LOS ANGELES     |
| 8.3         | KBL     | KABUL      | 22          | ANC     | ANCHORAGE       |
| 9           | DXB     | DUBAI      | 23          | HNL     | HONOLULU        |
| 9.3         | THR     | TEHRAN     | 24          | MID     | MIDWAY          |

### 3. Using World clock 1. Press CLOCK once or twice to display World

- clock (without "\*"). 2. Press PREV or NEXT to select the
- desired city. 4. Changing the cities between Home

#### and World clocks You can change the home city for a city in another

time zone without adjusting the stored correct 1. Press CLOCK once or twice to display World

- clock (without "\*"). Press PREV or NEXT and select the
- desired city to be set as the new home city. 3. Press SHIFT SET to change the cities
- between Home and World clocks. • The previous home city is now set as the
- world city (without "\*"). 4. Press CLOCK to check the home city.
- . The selected city in step 2 is set as the home city (with "\*").
- 5. Press CLOCK to recheck the world city, and press PREV or NEXT to select the new world city, if needed.

- 5. Setting daylight saving time (DST: summer time)
- 1. Press CLOCK once or twice to display Home
- or World clock.
- Press DST "#" is displayed. The time is set 1 hour ahead.
  - To clear DST, press DST to clear "#". The time is set 1 hour behind.

DST can be set independently in either Home or

· When DST is set for one world city, it is used

### for all cities displayed in World clock. 6. Setting alarms

World clock.

The Organizer has 3 types of alarms.

- 1. Daily alarm ...... beeps every day at the alarm time (for 1 minute), when
- "(🕪)" is turned on. 2. Hourly alarm ..... beeps every hour when
  - minutes reach "00", when '≽" is turned on.
- 3. Schedule alarm .. beeps at the time for all the schedule entries (for 1 minute), when "■")" is turned on. (Refer to

"Schedule Mode".)

Press any key to stop the alarm beeping.

- Setting/Changing the daily alarm time 1. Press CLOCK once or twice to display Home
- clock (with "\*").
- 2. Press ALARM to display the daily
  - **ALARM**
  - A12-00 (The display differs between the 12-hour and 24-hour clock.)
- 4. Enter the time. 5. Press ENTER
- The daily alarm time is set.

alarm screen.

3. Press SHIFT SET.

Turning the alarms on and off

An alarm sounds only when the respective symbol ((**((·))**, **(>**), or **((())**) is turned on. Display Home clock (press CLOCK) once or twice)

and press ALARM to display the daily alarm Each time you press ALARM while the daily alarm

screen is displayed, the combination of symbols Note

· Alarms sound even when the Organizer is

turned off.

# Telephone Mode

Telephone mode is composed of two directions of "1" and "2" on the display.

Use these files for convenience, e.g. business and private files.

A telephone entry consists of name, address, E-mail address, web address (URL) and number

### Storing telephone entries

- 1. Press TEL once or NAME? twice to display the Telephone mode screen.
- 2. Enter the name, e.g. SMITH SPACE ROBERT, and press ENTER. 3. Enter the address, e.g. 18 SPACE EAST
- SPACE ROAD, and press ENTER 4. Enter the E-mail harpsec.com\_

address, e.g. SROB SMBL (to enter "@") SHARPSEC.COM, and press ENTER

- · The E-mail address is automatically entered in lower case letters. To enter "@", simply press @ instead of
- 5. Enter the web address (URL), e.g. WWW.SHARP-USA.COM, and press [ENTER].

- NUMBER? number, and then the fax number if 3456-7<u>891</u> needed, e.g.
- 012-3456-7890 🔻 F SPACE SPACE SPACE 3456-7891, and press Enter.

"STORED!" appears briefly, then the Telephone

mode screen is displayed. The telephone entry

| is now stored.                                                                |                         |                                                          |
|-------------------------------------------------------------------------------|-------------------------|----------------------------------------------------------|
| Field                                                                         | Number of<br>characters | Allowable<br>characters                                  |
| The 1st line:<br>Name, address,<br>E-mail address<br>and web address<br>(URL) | 36 characters or under  | Alphabetic letters, numbers, symbols, "+ - × ÷ .", space |

#### Notes

The 2nd and the 3rd lines: Phone number

The symbol "NAME", "ADDRESS", "E-mail", or "URL" is turned on while entering in each field.

Numbers, space, -F (Fax), P (Pager)

To skip entry of an address, E-mail address, web address (URL), or number, press ENTER when "ADDRESS?", "E-MAIL?", "URL?", or "NUMBER?" is displayed. However, entering a person's name cannot be skipped.

### Schedule Mode

Schedule mode is used for storing schedule details (36 characters or under), date and time (year, month, day, hour, and minute). In the 1st line the same characters are allowable as in Telephone mode.

### 1. Storing schedule entries

1. Press SCHEDULE to display the Schedule mode screen.

SMBL .

- 2. Enter the details and nress ENTER. 3. Enter the date and time.
  - The types of date and time are the same as the types set for the clock. To enter a single-digit date or time, enter "0" and the digit (e.g. "02").

SCHEDULE?

- 4. Press **ENTER** to store in the memory. Notes · Schedules for the following dates can be stored:
- January 1901 to December 2098. If an attempt is made to store an entry without a date or time, or with an invalid date or time, "ERROR!" appears briefly. Enter the correct

### date and time and press **ENTER** 2. Alarm for Schedule mode

When the schedule alarm ("国》") is turned on, it is set for all the schedule entries. Beeping sounds for 1 minute when the time for a schedule entry is reached. Press any key to stop the alarm. The schedule alarm cannot be set for an individual

# Memo Mode

Notes or other pieces of information that are not appropriate for Telephone or Schedule mode can be entered for convenience.

In the 1st line the same characters are allowable as in Telephone mode. In the 2nd and the 3rd lines you can enter numbers, -, and space. (36 characters or under can be entered in each line.) 2. Enter the memo item and numbers.

01 ▼

UNION BANK 01 272-<u>0011223</u> E.g. UNION SPACE BANK ENTER

272-0011223 3. Press **ENTER** to store in the memory.

# Storing memo entries

1. Press MEMO to display the Memo mode screen.

MEMO?

# Notes for storing and recalling entries

- When the memory is full, "MEMORY FULL!"
- appears briefly, and the entry cannot be stored. When the symbol "▶" or "◄" is turned on, more information exists. Press lacktriangle or  $\blacksquare$  to
- switch the display. Checking details of entries in Telephone mode
- To display each field on the 1st line, follow the symbol "▼" or "▲" and press ▼ or ▲. (The symbol above the 1st line shows each field.)
- Pressing E-MAIL displays the E-mail address on the 1st line directly.
- Pressing E-MAIL ([www]) again displays the web address (URL) on the 1st line. Each time you press E-MAIL (WWW), the display switches between the E-mail and the web addresses.
- Press and hold ▶ to start the auto scroll on the 1st line. Press ▶ again to stop or restart the scroll. Press C-CE to quit the auto scroll.

# Recalling entries - Telephone, Schedule, Memo -

NEXT : Recalls entries in forward order PREV : Recalls entries in reverse order

First press the desired mode key.

Sequential search Press NEXT or PREV in each mode.

Direct search · Enter the first characters (8 characters or

**Editing** 

under) of the person's name, schedule details. or memo item, and press NEXT or continue performing a direct search.

Sorting order · Telephone and memo entries are stored by the

first character of the person's name or memo item in the following order (case sensitive): space numbers (0 to 9) letters (A, a to Z, z) @#\$£¥€()~':/\\_&<>β!?i¿æμ¢ +-×÷. ÁÀÄÂÃÅáàäâããÉÈËÊéèëêě ĺÌÏĴÍÌïîÓÒÖÔÕÓÒÖÕÕÑŇÑ ÚÙÜÜúùüûŠÝýÿÇ Schedule entries are stored by date and time.

· When there is no (further or relevant) entry to

be recalled, "NOT FOUND!" appears briefly, and the display returns to the mode screen.

# Editing or deleting entries – Telephone, Schedule, Memo –

#### 2. Press EDIT. The cursor starts to flash. • In Telephone mode press ENTER several times to display each field (the address field

- and so on).
- 3. Press ▶, ◄, ▲, or ▼ to move the cursor to the position to be edited.
- Enter, insert, or delete characters (refer to "Entering Characters"). To cancel editing, press C-CE.

1. Recall the entry to be edited.

- Note

5. Press ENTER several times (until "STORED!"

appears briefly) to finish editing and to store

Deleting

the entry.

- 1. Recall the entry to be deleted. 2. Press DEL
  - "DFI FTF?" is displayed. • To cancel the deletion operation, press
- 3. Press ENTER to delete the entry.

PRINTED IN CHINA/IMPRIMÉ EN CHINE 03BT (TINSE0605EHZZ)

Download from Www.Somanuals.com. All Manuals Search And Download.

# Calculator Mode

The Organizer can calculate numbers of up to 10 digits. Press 0. CALC/CONV Several times to display the Calculator mode screen  $(Calculator \rightarrow Currency conversion \rightarrow Unit)$ 

#### Calculation

conversion  $\rightarrow$  Calculator...).

Be sure to press C.CE, C.CE, and CM to clear the display and memory before performing a calculation. Note

• When  $\oplus$ ,  $\bigcirc$ ,  $\otimes$ , or  $\oplus$  is pressed, the respective symbol, +, -,  $\times$ , or  $\div$  is displayed. (In the examples in this manual, these symbols are not described.)

#### If an error occurs

If the calculation result or the integer section in the numerical value in the memory exceeds 10 digits or if a number is divided by zero (0), an error occurs ("ERR" is displayed).

#### Calculation examples

| · · · · · · · · · · · · · · · · · · · |                                       |                   |  |  |  |
|---------------------------------------|---------------------------------------|-------------------|--|--|--|
| Example                               | Operation                             | Display           |  |  |  |
| (-24+2)÷4=-5.5                        | C-CE ⊕ 24 ⊕ 2 ⊕ 4 ⊜                   | -5.5              |  |  |  |
| 34 <u>+57</u> =91                     | 34 ⊕ 57 ⊜                             | 91.               |  |  |  |
| 45 <u>+57</u> =102                    | 45 😑                                  | 102.              |  |  |  |
|                                       | (The addend becomes a                 |                   |  |  |  |
|                                       | constant.)                            |                   |  |  |  |
| <u>68×</u> 25=1700                    | 68 ⊗ 25 ⊜                             | 1700.             |  |  |  |
| <u>68×</u> 40=2720                    | 40 ⊜                                  | 2720.             |  |  |  |
|                                       | (The multiplicand becomes             |                   |  |  |  |
|                                       | a constant.)                          |                   |  |  |  |
| 200×10%=20                            | 200 🗵 10 %                            | 20.               |  |  |  |
| 9÷36=25%                              | 9 ⊕ 36 🦠                              | 25.               |  |  |  |
| 200+(200×10%)=220                     | 200 🕀 10 %                            | 220.              |  |  |  |
| 500-(500×20%)=400                     | 500 🕀 20 %                            | 400.              |  |  |  |
| $4^6 = (4^3)^2 = 4096$                | 4⊗⊜⊜⊗⊜                                | 4096.             |  |  |  |
| 1/8=0.125                             | 8 ⊕ ⊜                                 | 0.125             |  |  |  |
| 25×5=125                              | CM 25 ⊗ 5 M+                          | <sup>™</sup> 125. |  |  |  |
| -) 84÷3=28                            | 84 ⊕ 3 M−                             | ™ 28.             |  |  |  |
| +) 68+17=85                           | 68 ⊕ 17 M+                            | ™ 85.             |  |  |  |
| 182                                   | RM                                    | м 182.            |  |  |  |
| $\sqrt{25-9}=4$                       | 25 ⊝ 9 ⊜ 🔽                            | 4.                |  |  |  |
| 1234567890×145                        | 1234567890 🗵 145 😑                    | ERR               |  |  |  |
| =179012344050                         | 17.9                                  | 0123440           |  |  |  |
|                                       | C-CE 17.9                             | 0123440           |  |  |  |
|                                       | (17.90123440×10 <sup>10</sup> =179012 | 344000)           |  |  |  |

## **Currency/Unit Conversion Mode**

#### 1. Setting a currency rate

1. Press CALC/CONV EURO → USD several times to display the currency conversion mode screen (refer to "Calculator mode").

Example: 1 CAD (Canada dollars) = 0.66 USD (US dollars) 2. Press NEXT NEXT to change the display and press SHIFT SET. The initial

- character of "CAD" starts to flash. · You can change each currency name by entering characters (up to 4 in each) and using **\rightarrow**, if needed.
- 3. Press ENTER. "0" starts to flash. 4. Enter the rate (up to CAD  $\rightarrow$  USD 10 digits). 0.66
- 5. Press ENTER to store in the memory.

You need to set the conversion rate before making rate that you have set.

- 2. Enter the value to be converted. 500
  - CAD into USD.
- To convert in

CAD → USD 330.

 You can use the unit conversion in the same manner. You cannot change the units or the rates for units. The conversion result may have a slight error

as a result of rounding off the number (e.g. up to 2 decimal places for currency conversions). Use the conversion result for reference.

#### Game Mode

30

Press GAME to play the game "BLACKJACK".

between "ALPHA ATTACK" and "BLACKJACK".

### **BLACKJACK (Twenty-one)**

Make your "hand" (the total of the numbers on

1. Press GAME to

**BLACKJACK** 

Your chips start a game. The left 2 cards are dealt for you. (One is facing up and 2. Enter the level one is facing down.) 3. Agree the left-displayed maximum bet (up to

10) or enter the fewer bet. Pressing ▶ also can bet to the maximum.

4. Press SPACE to see your hand. Each time you press SPACE, a new card is dealt.

J28 4 2ρ Your bet Your chips

are counted as 10.

"BLACKJACK". 5. Press ENTER to Your total

dealer's hand and the results are displayed.

32K4 Your bet Your chips

6. Press **ENTER** and display the Game mode screen.

game is over.

2. Converting currency/unit

the currency conversion. Example: Convert 500 CAD into USD using the

1. Display the screen: "CAD  $\rightarrow$  USD".

3. Press ▶ to convert

reverse order (e.g.

200 USD into CAD), enter 200 and press ◀.

Each time you press GAME, the display switches

the cards) as close to 21, without going over 21.

display the following Game mode screen. 2. Press ENTER to

The dealer's Your hand

"J", "Q", and "K"

• "A" can be counted as 1 or 11. When first 2 cards are "A" and a face card

("J", "Q", or "K"), your hand is The dealer's

stop being dealt and hold your hand. The . When you win,

your total flashes and your bet is doubled. . When you win with "BLACKJACK", your bet

· When you have no more chips to bet, the

 To quit the game, press C-CE or any mode key. Your chips are stored for the next time.

• To return your chips to 30, press DEL and ENTER on the Game mode screen.

### **ALPHA ATTACK**

Type in characters (A to Z, 0 to 9) displayed on the 1st line to clear them. The game is divided into 20 levels in speed.

1. Press GAME to display the following Game mode screen. number (2 digits

ALPHA ATTACK 0.1 Level

01

from 01 to 20). • 01: slow, 20: fast 3. Press ENTER to start a game.

Press the same key 4. EY3KW as the first character at the left end of the 1st line. (In this case, press keys in the order: E  $\rightarrow$  Y  $\rightarrow$  3  $\rightarrow$  K  $\rightarrow$ 

· Pressing the correct key in the correct order

deletes the character. · When 12 characters are displayed in each level, the game continues in the faster level (up to 20).

 When no more characters can be displayed. the game is over. The Game mode screen with the level when the game is over is displayed.

Secret Function

secret entries Up to 6 characters can be registered as the

password.

One password is valid for Telephone, Schedule, and Memo modes.

If the password is forgotten, you cannot delete the password only. You have to delete all the memory contents. (Perform steps 2 and 3 as described in the section, "Using the Organizer for the First Time".) As a safeguard, make a written record of the password.

#### Registering a password

1. Press TEL, SCHEDULE, or MEMO to display "NAME?", "SCHEDULE?",

or "MEMO?" 2. Press SECRET

PASSWORD?

3. Enter the password (case sensitive), e.g. ABC

4. Press SECRET to register it. • The display returns to the screen in step 1 with the symbol " --- '

· If "ERROR!" appears briefly, a password has already been registered. Enter the correct password or delete the password and all the memory contents.

5. Press SECRET SECRET to turn Secret function on. " disappears.

#### Storing secret entries

1. Enter characters in Telephone, Schedule, or Memo mode when "-" is not displayed (Secret function is on). When "
—" is displayed, press SECRET

SECRET to turn Secret function on. 2. Press SECRET before pressing ENTER to

store. " appears. 3. Press **ENTER** to store a secret entry in the memory.

"STORED!" appears briefly, and the display returns to the mode screen without " ----(Secret function is on). · You cannot display the secret entry until you

turn Secret function off.

### 1. Registering a password and storing 2. Turning Secret function on and off

When Secret function is on, " is not displayed.

- You can display, edit, or delete entries
- except secret entries.
- You can enter new entries as secret or
- non-secret

When Secret function is off, "." is displayed.

- You can display, edit, or delete secret entries only. (You cannot display nonsecret entries.)
- · You cannot enter a new entry.

### **Turning Secret function off**

- Press TEL, SCHEDULE, or MEMO and check that "-" is not displayed.
- Press SECRET. "PASSWORD?" is displayed. 3. Enter the password and press SECRET.
  - "•--" is displayed and you can display secret entries.
- · If you enter an incorrect password, "ERROR!" appears briefly. Follow the above steps and enter the correct password. • Even when Secret function is turned off, it
  - disappear): A) when you press GAME, CLOCK, or
  - CALC/CONV,

or automatically.

#### **Turning Secret function on**

- 1. Press TEL, SCHEDULE, or MEMO and check that "••• " is displayed.
- 2. Press SECRET
- '•--" disappears and you cannot display

3. Press EDIT. The initial character of the password starts to

- password.
- 5. Press SECRET. The new password is now registered.

### Caring for Your Organizer

- slacks or trousers. Do not drop the Organizer or apply excessive
- force to it. Do not subject the Organizer to extreme
- Do not carry the Organizer in the back pocket of Since this product is not waterproof, do not use it or store it where fluids can splash onto it. Clean only with a soft, dry cloth.
  - · Use only a SHARP approved service facility.

# Replacing Battery

#### **Battery** used

temperatures.

| Туре            | Model  | Quantity |
|-----------------|--------|----------|
| Lithium battery | CR2032 | 1        |

- · Improper battery replacement may cause a
- change or loss of memory contents. Be sure to write down any important information stored in the memory before replacing the battery.

Make sure the power is turned off before

replacing the battery. Do not press ON until the battery replacement procedure is completed.

1. Precautions Since improper use of the battery may cause leakage or explosion, strictly observe the

- following instructions. • Insert the battery with the positive side (+) correctly facing up.
- Never throw the battery into a fire because it might explode. Keep the battery out of the reach of children. Because the battery in the Organizer was installed at the factory, it may become depleted before the specified expiration time is reached.

### 2. Battery replacement

immediately replace the battery with a new one. Continued use of the Organizer with an exhausted battery can alter or clear the memory contents.

If the display becomes dim and difficult to read,

- 1. Press  $\frac{\text{OFF}}{\text{ON}}$  to turn the power off.
- 2. Loosen the screw and remove the battery holder cover on the back of the unit. (Slide the cover off.)
- 3. Install a new battery with the positive side (+) facing up into the upper or lower empty holder. (Fig. 1)
- Remove the exhausted battery by prying it out
- with a ball-point pen. (Fig. 2) 5. Replace the holder cover and secure it with the screw.

• Do not press SHIFT ENTER. Pressing

6. Press ON to turn the power on. • If nothing appears on the display, press the RESET switch and press C-CE

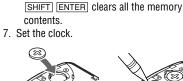

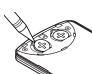

Fig. 2

# **Word Translation Function**

Memory Storage

memory size:

Telephone entry ..... 6 bytes

Memo entry ...... 3 bytes

This device offers an English-Spanish bi-

directional word translation function.

1. Press  $F \leftarrow S$  to enter the English  $\rightarrow$  Spanish translation mode. ENG ightarrow SP $ilde{A}$ 

Press [E+S] twice (or [E+S] then [4]) to enter Spanish → English mode. Enter the desired source word and press ENTER

conducting search. The matching

1. Checking memory storage

2. Press SHIFT M•CK

remaining bytes is

digit occupies 1 byte.)

displayed briefly.

The number of

1. Press TEL, SCHEDULE, or MEMO to display "NAME?", "SCHEDULE?", or "MEMO?".

• The Organizer can store up to 66838 bytes in

the memory (excluding the Calculator mode

· One byte is required per character (in the 1st

· One byte is required for 2 digits in the number

and memo entries. (When there is an odd number of digits in a number entry, the last

part (in the 2nd and the 3rd lines) of telephone

line) for telephone, schedule, and memo

CAPACITY

6254

English or Spanish word will then be displayed.  $\bullet$  When the symbol " $\blacktriangleright$ " is turned on, more letters exist. To view remaining letters of long words that cannot be accommodated on the

"English..." or "Spanish..." is displayed while

- screen, use ▶ to scroll right.
- If there is no matching word, "NOT FOUND!" is displayed. The word next in alphabetical order will then be displayed.
- Press NEXT or PREV to scroll through word list, or edit entry using the keyboard, and press **ENTER** for another search.

· Spanish words stored in this device are

those of Spain.

- · Only the masculine form of the noun will be displayed for nouns with both masculine and feminine forms. · Sometimes, two identical words will appear
- in the word list. · Enter European characters and spaces correctly. Otherwise, the unit may not be able to complete the search.

· In addition to the memory size for characters

(in the 1st line) and numbers (in the 2nd and

Schedule entry ...... 8 bytes (including date

2. Deleting all the memory contents

"Using the Organizer for the First Time".

instead of SHIFT ENTER in step 3.

Perform steps 2 and 3 as described in the section,

To cancel the deletion operation, press C-CE

and time)

the 3rd lines), each entry requires the following

# **Specifications**

- Model: EL-6920
- Product name: Electronic Organizer · Display: 3 lines of 12 digits
- Memory capacity: 96 KB Equivalent\*

· Clock mode: Accuracy: ± 60 seconds/month at 25°C/77°F Display: Year, month, day, day of the week, hour, minute, second, AM/PM Clock function: 12-hour/24-hour format (switchable), 3 kinds of date type (switchable), world clock function, daylight saving time (summer time) display, daily alarm, hourly alarm

- Telephone mode: Entering and recalling of telephone entry (name, address, E-mail address, phone number, and web address
- and minute), schedule alarm Memo mode: Entering and recalling of memo

Calculator mode: 10 digits (with calculation

percentage, square root, memory calculation,

status symbols), arithmetical calculations,

· Schedule mode: Entering and recalling of schedule entry (details, year, month, day, hour,

- Currency/unit conversion mode: 5 kinds of currency conversion (editable) and 9
- Word Translation function: Approx. 2400 words

Download from Www.Somanuals.com. All Manuals Search And Download.

· Game mode: 2 games

kinds of unit conversion

Memory at 96KB Equivalent. Approx. 1,500 telephone names & numbers (name, telephone and fax number are 14 characters per entry) can be stored by using compression technology. (Compression Rate Approx. 1.5:1)

• Power consumption: 0.003 W

Fig. 1

(32°F to 104°F) • Power supply: 3V --- (DC), lithium battery CR2032 × 1

• Operating temperature: 0°C to 40°C

• Auto-power off: Approx. 7 minutes Battery life: Approx. 2 years at ambient temperature of 25°C/77°F, assuming the following daily use: 30 minutes display, alarm

sounding for 20 seconds and key touch tone

- turned on/off 100 times. Weight (including battery): Approx. 105 g (0.23 lb.)
  - Dimensions:

Onen: 143.0 mm (W)  $\times$  169.5 mm (D)  $\times$  9.5 mm (H)  $5^{-5/8}$ " (W)  $\times$   $6^{-23/32}$ " (D)  $\times$   $^{3/8}$ " (H)

143.0 mm (W)  $\times$  88.0 mm (D)  $\times$  13.25 mm (H)

Accessories: 1 lithium battery (installed), operation manual

 $5^{-5/8}$ " (W)  $\times 3^{-15/32}$ " (D)  $\times 17/32$ " (H)

# SHARP

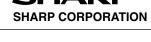

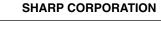

# will be automatically turned on (" -" will

- 1. Turn Secret function off ("•---" appears). 2. Press SECRET. The password is displayed.
- 4. Enter, or edit characters and make a new

Free Manuals Download Website

http://myh66.com

http://usermanuals.us

http://www.somanuals.com

http://www.4manuals.cc

http://www.manual-lib.com

http://www.404manual.com

http://www.luxmanual.com

http://aubethermostatmanual.com

Golf course search by state

http://golfingnear.com

Email search by domain

http://emailbydomain.com

Auto manuals search

http://auto.somanuals.com

TV manuals search

http://tv.somanuals.com